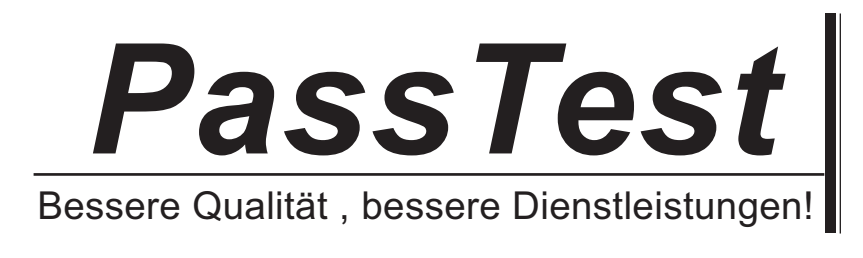

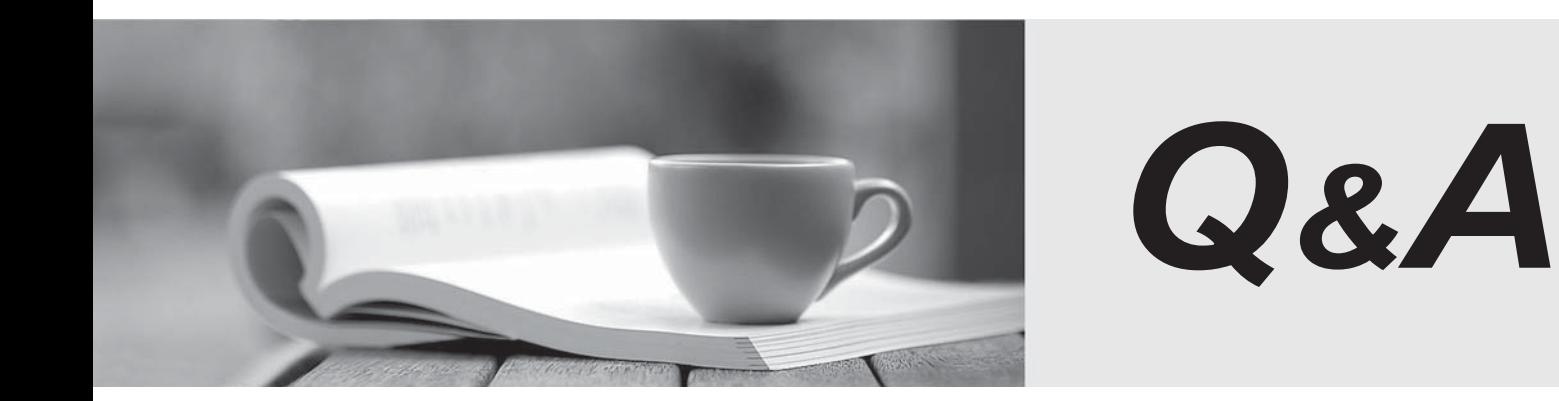

http://www.passtest.de

Einjährige kostenlose Aktualisierung

# **Exam** : **70-557**

# **Title** : TS:Microsoft Forefront Client and Server,Configuring

# **Version** : DEMO

1. You deploy Forefront Client Security to all client computers.Your corporate security policy states that all client computers should update their status to a collection server every 24 hours. You need to identify the number of computers that do not adhere to the corporate security policy. What should you do?

A. Review the Computer Summary report.

- B. Review the Connectivity Summary report.
- C. Run the gpresult.exe command with the /z parameter.
- D. Run the fcssasondemand.exe command with the /v parameter.

#### **Answer:** B

2. You update your Forefront Client Security policy. You need to identify what percentage of client computers are using an outdated Client Security policy. What should you do?

- A. View the Malware Summary report.
- B. View the Deployment Summary report.
- C. Run the rptutil.exe command.
- D. Run the msascui.exe command.

#### **Answer:** B

3. You deploy Forefront Client Security to all client computers. You need to verify that all client computers have up-to-date antivirus definitions. What should you review?

- A. Deployment Summary report
- B. fcsam.log file
- C. Malware Summary report
- D. Security event log

#### **Answer:** A

4. You deploy Forefront Client Security to all client computers. You need to identify which client computers have not communicated to the Client Security collection server for more than 30 days. What should you do?

- A. Run the rptutil.exe command.
- B. Run the fcslocalpolicytool.exe command.
- C. Review the Alerts Detected report.
- D. Review the Connectivity Summary report.

#### **Answer:** D

5. You deploy Forefront Client Security to all client computers. You need to ensure that a client computer

- is clean of all known malware. What should you do?
- A. On the client computer, run cleanmgr.exe /d.
- B. From the Forefront Server Security Administrator, start a manual scan.

C. From the Forefront Client Security Management Console, run a full scan.

D. From the Microsoft Operations Manager (MOM) 2005 Administrator Console, run attribute discovery.

#### **Answer:** C

6. You deploy Forefront Client Security to all client computers. You need to identify how many computers

the Client Security server failed to contact during the preceding 24 hours. What should you do?

A. In the Forefront Client Security Management Console, review the Reporting Critical Issues chart.

- B. In the Forefront Client Security Management Console, review the Not Reporting chart.
- C. In the Microsoft Operations Manager (MOM) 2005 Operator Console, review the Critical State Count.
- D. In the Microsoft Operations Manager (MOM) 2005 Operator Console, review the Warning State Count.

# **Answer:** B

7. You deploy Forefront Client Security to all client computers. You need to identify which client computers are running the World Wide Web Publishing Service. What should you do?

- A. Generate a Deployment Summary report.
- B. Generate a Security State Assessment report.
- C. Review the fcsam.log file on the client computers.

D. Review the serversetup.log file on the Client Security server.

# **Answer:** B

8. You deploy Forefront Client Security to all client computers. You need to identify which local user accounts have passwords that do not expire. What should you do?

- A. Use the msinfo32.exe command.
- B. Use the fscstarter.exe command.
- C. Review the Alerts Summary report.
- D. Review the Security State Assessment report.

# **Answer:** D

9. You deploy Forefront Client Security to all client computers. You need to identify what percentage of computers has a Client Security policy deployed by using a registry file. Which value should you review in the Policy Deployment Status chart?

- A. Current Computers
- B. External Computers
- C. Older Computers
- D. Unknown Computers

# **Answer:** B

10. You deploy Forefront Security for Exchange Server (FSE). You need to manually update the worm purging list with custom viruses. You must ensure that your edits are not overwritten when the new worm purge list is released. What should you do?

- A. Edit the pdmkl.dat file. Add the list of custom viruses to the file.
- B. Edit the wormprge.dat file. Add the list of custom viruses to the file.
- C. Create a file named vdl.dat. Add the list of custom viruses to the file.
- D. Create a file named custprge.dat. Add the list of custom viruses to the file.

#### **Answer:** D